## **Odeum AV Instructions**

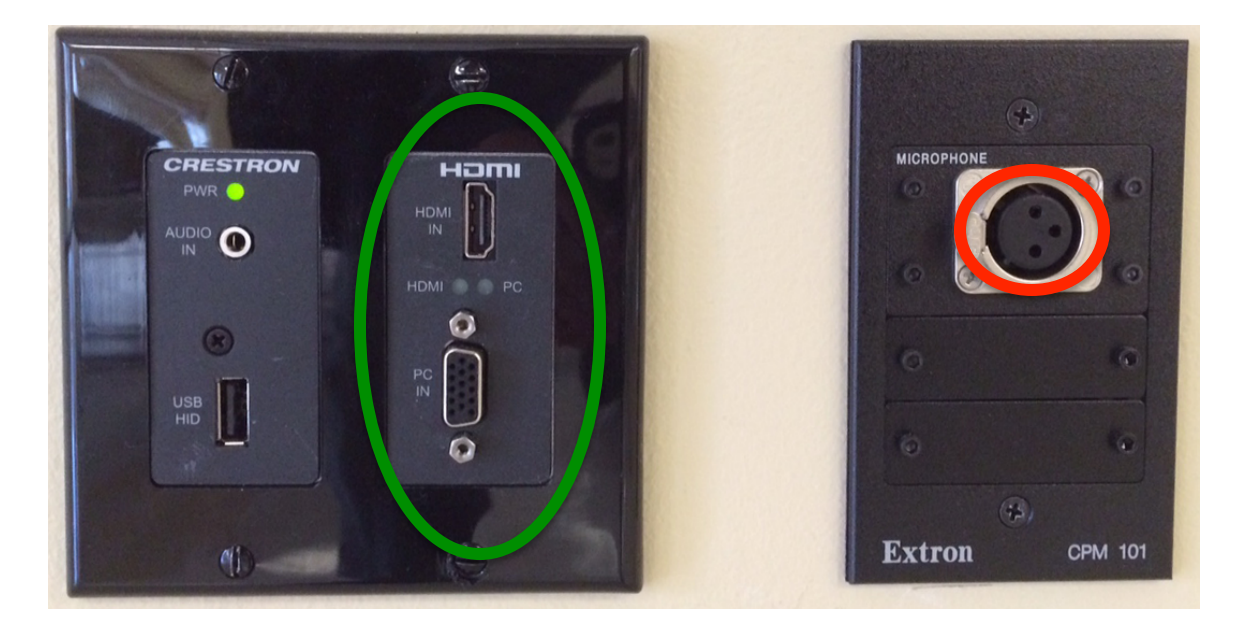

## **Setting Up the Projector**

- 1. Press the "SCREEN" button to lower the projector screen above the panel, and the "POWER" button to start the projector. The projector will need a short amount of time to start up.
- 2. Press the **LAPTOP TO DISPLAY** button. The system will automatically detect whether you have plugged your laptop in the "PC IN" port or the "**HDMI**" port, labeled in green above.
- 3. Control the audio volume with the **VOL UP** and **VOL DOWN** buttons. The room's speakers will play sound from computer audio via the "HDMI" port or "AUDIO IN" (which should be used with the "PC IN" port.)
- 4. The **"MICROPHONE"** input should only be used for microphone audio, and uses the same **VOL UP** and **VOL DOWN** buttons to control volume.

## **Turning Off the Projector**

- 1. Press the "SCREEN" button to raise the projector screen.
- 2. Press the "POWER" button to turn off the projector when you are finished.

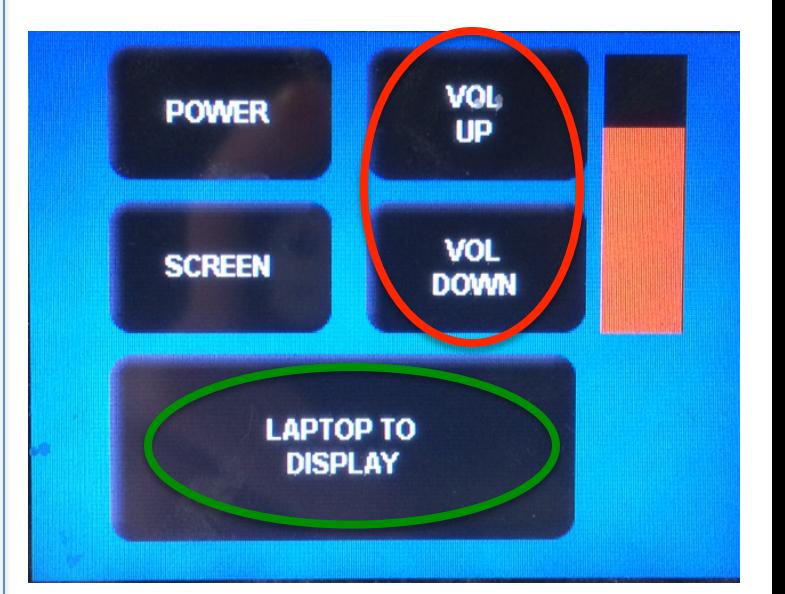